# **Organiser une réunion** *Zoom* **du GREF Bretagne**

Nota- Ces indications se rapportent à un abonnement d'un an souscrit par le GREF Bretagne auprès de *Zoom*. **Validité du 10 octobre 2021 au 9 octobre 2022**, susceptible d'être prolongé, selon besoin.

1 - Se connecter à internet (Eh oui !)

2 - Ouvrir un moteur de recherche (Lilo, Firefox, Google…)

3- Dans le champ de saisie, inscrire *zoom français* ou cliquer directement sur cette adresse <https://explore.zoom.us/fr/products/meetings/>

On arrive sur cette page ou une autre similaire, son contenu pouvant changer…

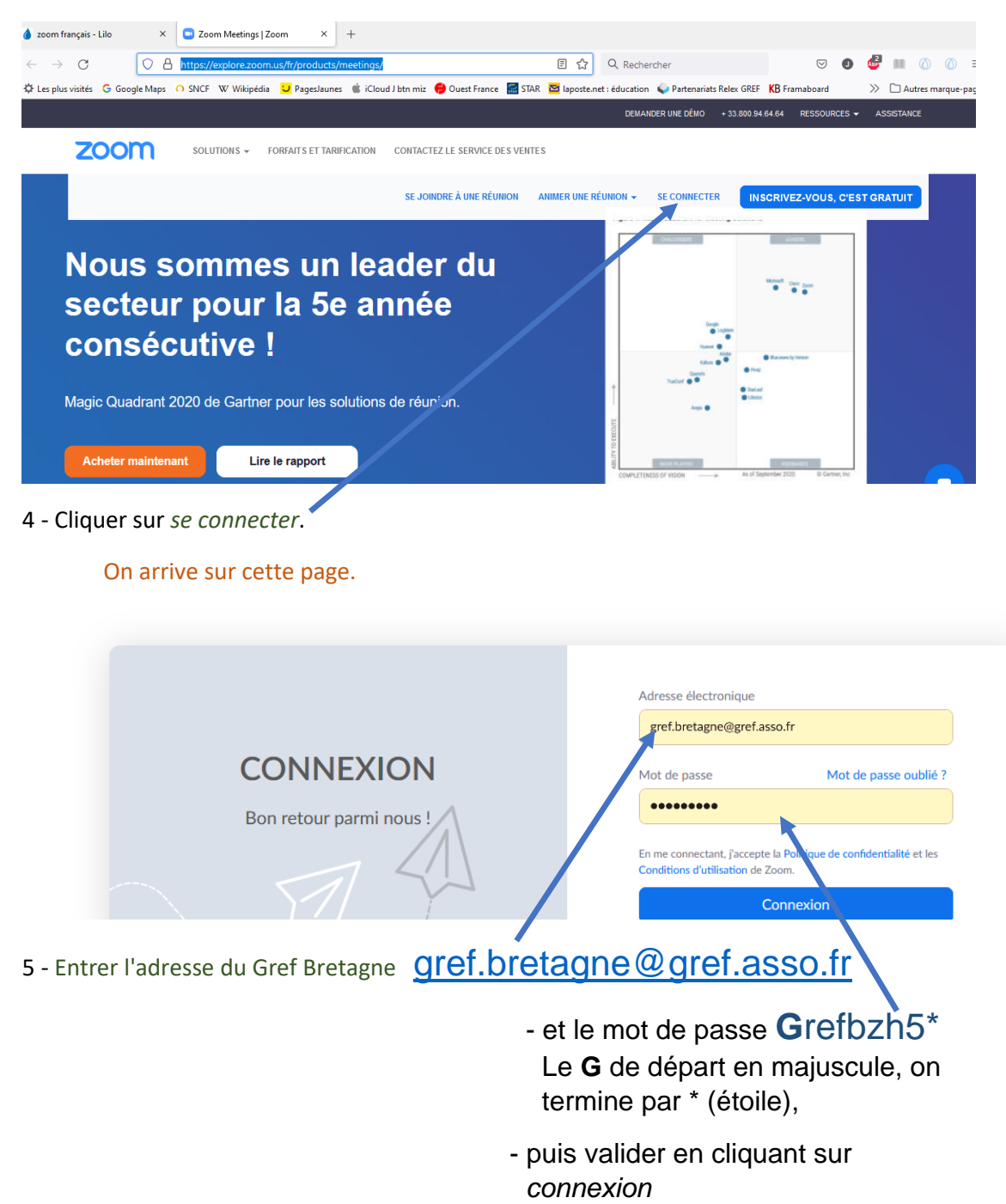

### On arrive sur cette page

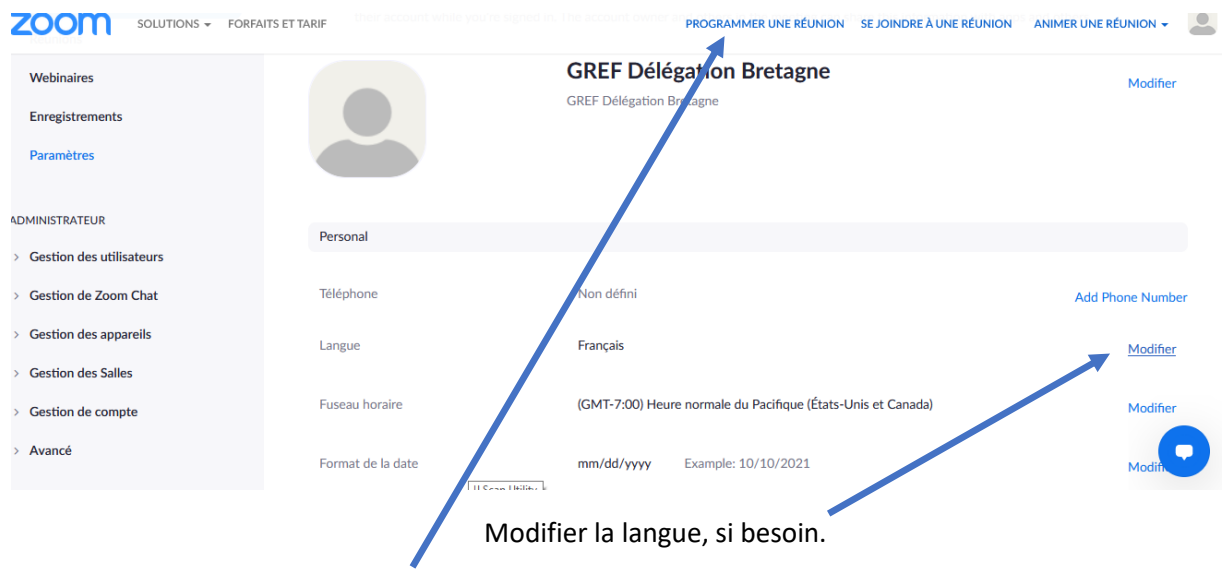

6 - Cliquer sur *Programmer une réunion*

#### On arrive sur cette page

#### Suivre les instructions,

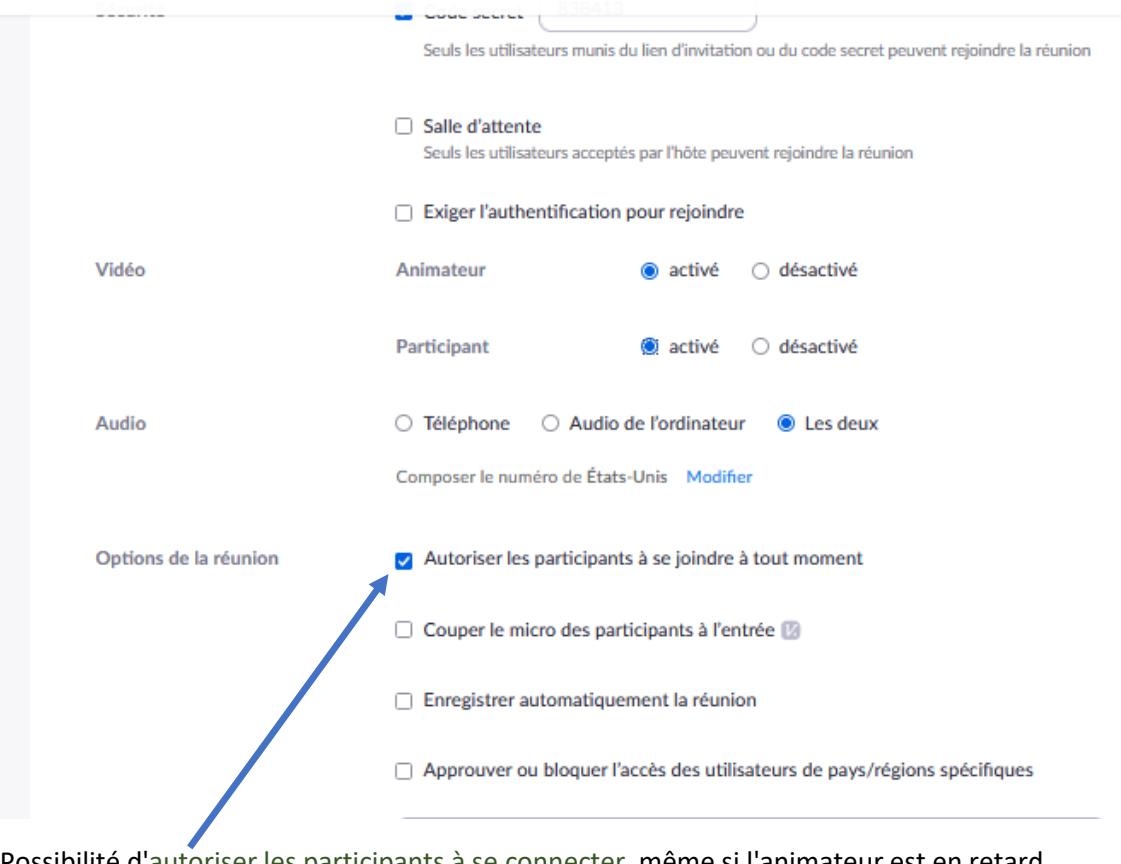

Possibilité d'autoriser les participants à se connecter, même si l'animateur est en retard.

Enregistrer (rectangle bleu en bas de page)

## On arrive sur cette page

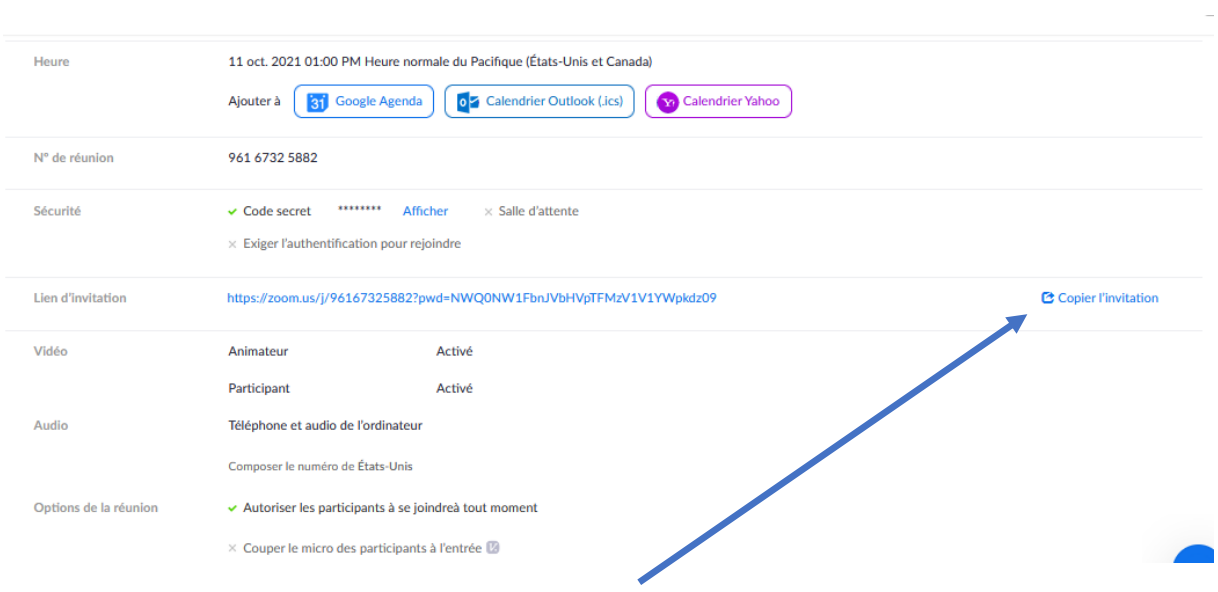

7 - Copier le lien et le coller dans le mail d'invitation envoyé aux participants

Setu aze !

Et voilà !